#### Windows Forensics

# Dr. Phil Polstra @ppolstra

## PhD, CISSP, CEH http://philpolstra.com

Certifications: [http://www.securitytube-training.com](http://www.securitytube-training.com/)

Pentester Academy: [http://www.PentesterAcademy.com](http://www.PentesterAcademy.com/)

#### Starting an Investigation

#### High Level Process

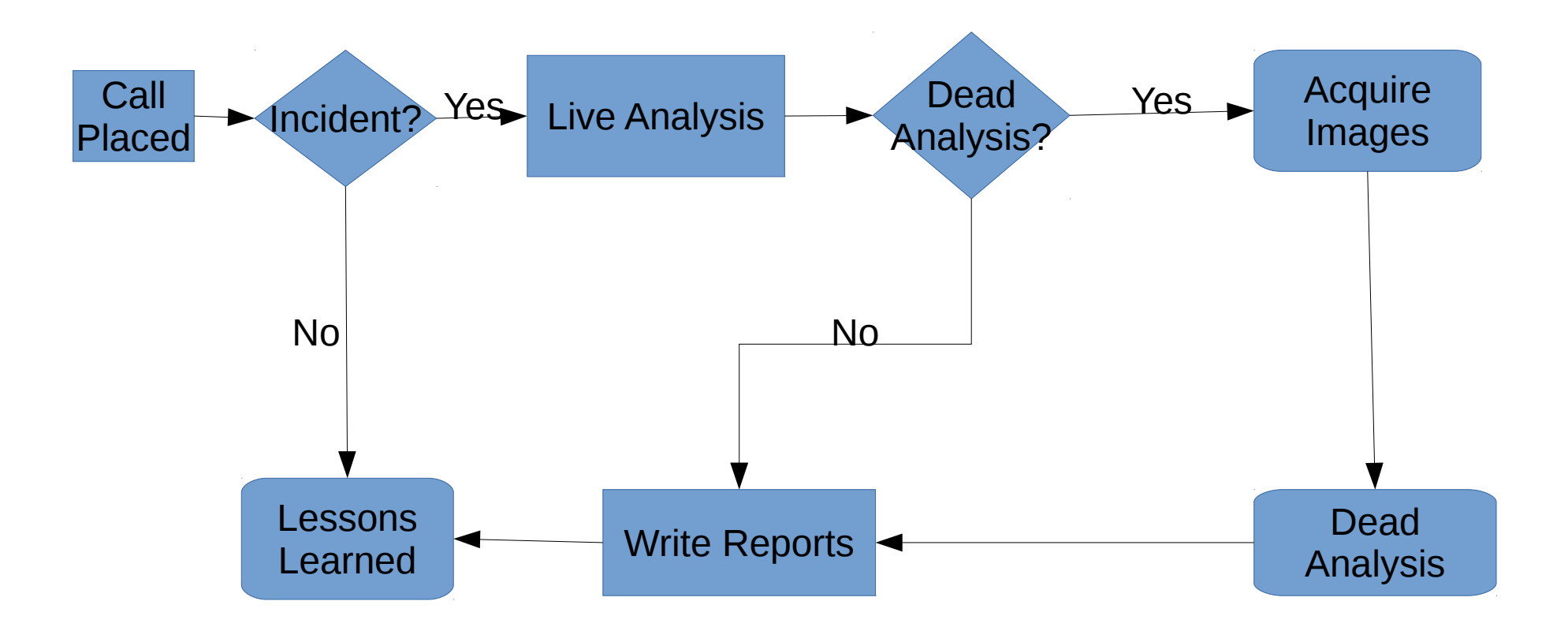

#### Has there been an incident?

- Open a case file
- Talk to the users
	- Why did they call you?
	- Why do they think there is a problem?
	- What is known about the potential victim system:
		- Normal use
		- **Origins**
		- Recent repairs?

### Documentation

- Write notes in your notebook
	- What users said
	- What you know about the subject system
- Consider taking photos of system and screen if appropriate
- You are now ready to consider actually touching the system

## Mount the known good binaries

- More complicated than Linux equivalent
- Check path to point to your programs first
- Cannot completely replace Windows binaries
- Advanced malware can hide its presence
- USB 3.0 Flash drive recommended
	- For practice you might want USB 2.0 for use in VirtualBox

### Minimize disturbance to system

- Don't install anything on subject system
- Don't create new files on the system
- Minimize memory footprint
- Possible solutions
	- Netcat (best)
	- Store to USB drive

#### Using Netcat to Transport Data